Division des examens et concours

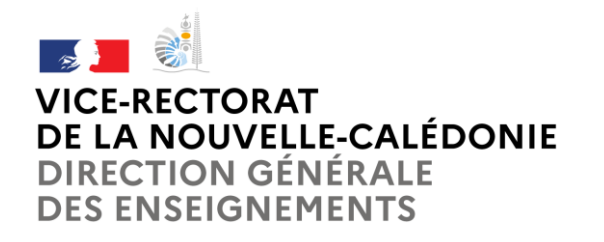

Nouméa, le 07 mars 2022

VR/DEXCOn° 3211-2022- Affaire suivie par : Daniel HINSCHBERGER Tél : (+687) 26 61 26 Mél : dexco@ac-noumea.nc

# **NOTE A DESTINATION DES CANDIDATS INDIVIDUELS TOUS EXAMENS et VAE**

## **Calendrier** :

Les inscriptions se font sur l'application CYCLADES via le site du vice-rectorat.

Ouverture de l'application CYCLADES le vendredi 1<sup>er</sup> avril 2022. Vous avez jusqu'au mercredi 18 mai 2022 pour téléverser votre dossier dans l'application nationale.

### **Pour s'inscrire** :

Sur le site du vice-rectorat de Nouvelle-Calédonie : [www.ac-noumea.nc](http://www.ac-noumea.nc/) Dans la rubrique « Examens/Concours », cliquez sur :

- **L** Examens
	- **L** Inscriptions

 $\mathbb B$  Inscriptions aux examens – session 2022

**Attention : les candidats ayant déjà présenté l'examen choisi devront se munir de leur relevé de notes pour saisir les bénéfices de notes lors de l'inscription.**

Ensuite cliquez sur le lien dédié à une inscription sur le lien : <https://exacyc.orion.education.fr/cyccandidat/>

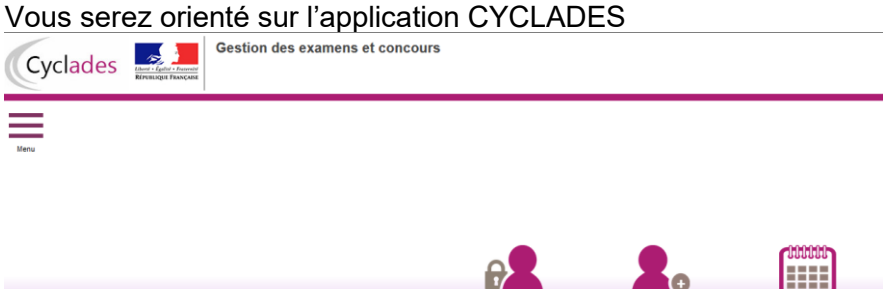

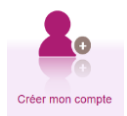

Tout d'abord, il vous faudra créer votre compte.

Vous recevrez un mél afin de valider votre compte. **Attention le lien pour la validation de votre compte sera valide pendant 48h**

Après avoir créé votre compte vous avez la possibilité de vous connecter, en précisant votre identifiant (adresse mél enregistrée ) et votre mot de passe.

Cliquez sur l'onglet : S'inscrire **Gestion des examens et concours** Cyclades 3 .<br>ESur quoi et où voulezuous vous inscrire 2 Concours ou Examen **EXAMEN** Cliquez ensuite sur : « examen » CONCOURS AUTRES CERTIFICATIONS Cyclades **Gestion des examens et concours** Examen .<br>⊩Résumé de la séle Examen<sup>4</sup> BACCALAURÉAT PROFESSIONNEL CERTIFICAT DE FORMATION GÉNÉRALE Puis choisissez votre examen DIPLÔME NATIONAL DU BREVET DIPLÔMES COMPTABLES SUPÉRIEURS ÉPREUVES ANTICIPÉES DU BACCALAURÉAT AUTRES EXAMENS **Gestion des examens et concours** Cyclades Ξ .<br>▶ Sur quoi et où voulez-vous vous inscrire ? Académie ou pays d'inscription **L.**<br>Dácumá de la cálection Examen<sup>+</sup> BACCALAURÉAT PROFESSIONNEL ACADÉMIE DE LA GUADELOUPE - (JUIN 2020) Choisir : umu∪mu<br>anan ≮\ ACADÉMIE DE LA GUYANE - (JUIN 2020) Novembre 2022 pour la session normale ACADÉMIE DE LA MARTINIQUE - (FEVRIER 2020 VAE) ACADÉMIE DE LA MARTINIQUE - (JUIN 2020) Septembre 2022 pour la VAE ACADÉMIE DE LA NOUVELLE CALÉDONIE - (NOVEMBRE 2020) ACADÉMIE DE LA NOUVELLE CALÉDONIE - (SEPTEMBRE 2020 VAE)

Procédez à votre inscription. Attention n'allez pas trop vite et renseigner tous les champs avec une \* rouge.

Une fois l'inscription finalisée, vous éditerez et signerez votre préinscription.

Par la suite nous vous invitons à retourner dans le menu, vous y trouverez les rubriques cidessous :

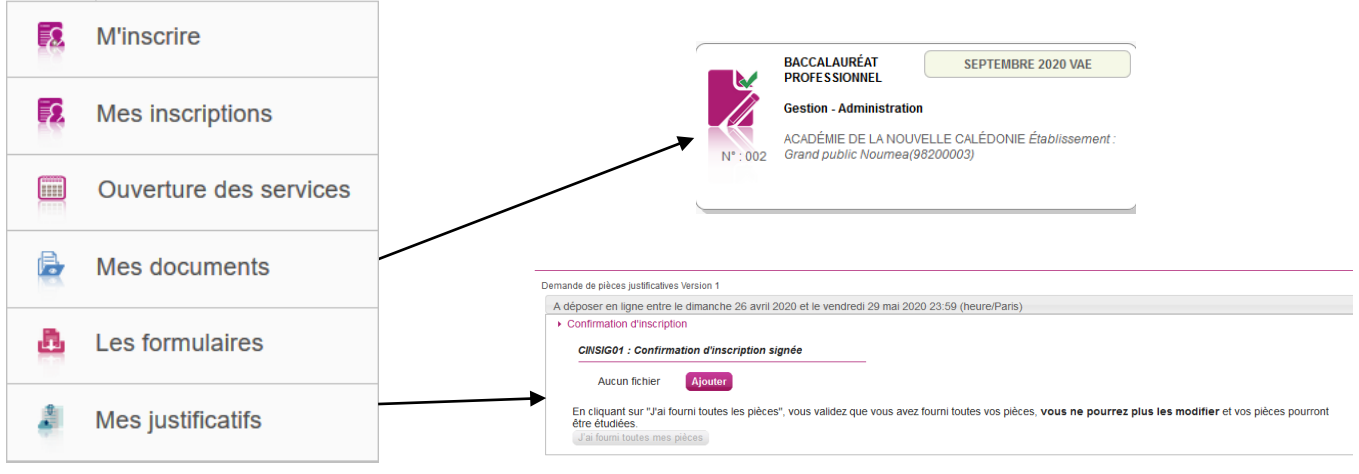

# Cliquez sur « **mes documents** » puis cliquez sur l'encadrer comme ci-dessus, vous y trouverez votre **confirmation d'inscription et les demandes de pièces justificatives**

Retournez dans le menu et cliquez sur la rubrique « **Mes justificatifs** », cliquez sur l'encadrer comme vu précédemment, vous y trouverez les renseignements concernant **la date de retour de votre confirmation et le mode de dépôt.**

**Attention : vous pouvez rencontrer des erreurs lors de la validation de votre compte ou lors de votre inscription, cela peut signifier que celle-ci n'a pas été enregistrée. Nous vous invitons à essayer de nouveau la procédure.**